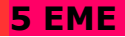

# Anachronisme à Charcot

 **Contexte :** sujet commencé en classe en salle informatique. Je propose aux élèves qui le souhaitent de faire une nouvelle version seuls afin de vérifier et d'aiguiser leur maitrise de l'outil numérique de retouches d'images. Je vous propose de vous servir de photofiltre que nous utilisons au collège, mais si vous avez photoshop ou un logiciel équivalent, c'est possible aussi.

Toutes les ressources autour de ce sujet (les images, les tutoriels, les bilans) sont disponibles sur le padlet suivant : <https://padlet.com/charcotarts/ry4bjktfigde>

### **Consignes** (rappel des consignes données en classe)

## *Sujet 2 :* Anachronisme à Charcot

Définition : Erreur qui consiste à ne pas remettre un événement à sa date ou dans son époque ; confusion entre des époques différentes.

 Consignes : A partir d'une image du collège de votre choix et des outils informatiques, faites basculer Charcot dans le passé ou dans le futur.

3 séances en salle informatique

Télécharger le logiciel Photofiltre 7 (logiciel gratuit utilisé au collège)via ce lien : <http://www.photofiltre-studio.com/pf7.htm>

 Conseils : vous devez réaliser une image cohérente (réaliste) en intégrant plusieurs images.

#### **A rendre pour le 23 mars :**

- une photographie de ta production (au format **jpeg** avec un titre qui soit NomPrenomclasse à déposer sur le padlet ou à m'envoyer par mail : aurelie.talabard@ac-lyon.fr

- regardez les productions des autres élèves sur le padlet. Comment peut-on les classer, les regrouper ?

- visionner la vidéo suivante : https://www.youtube.com/watch?v=YJq02ivYzSs

- Lire le bilan disponible sur le padlet (et si possible l'imprimer et le coller dans le cahier)

## **En prolongement** (facultatif)

- Vous avez fait une version passé, proposez à présent la version futur !! ou vis versa. - Un monde en hyper réalité : en vous inspirant de la vidéo Hyper réality, proposez une image de votre quotidien en version augmentée.